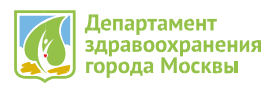

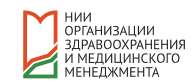

# Порядок сдачи годового отчета за 2022 год

для медицинских организаций других ведомств и форм собственности, оказывающих медицинскую помощь на территории города Москвы

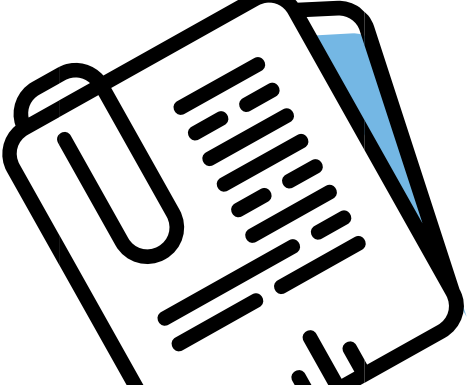

**Внимание! Просим подробно ознакомиться с инструкцией. Прием годового отчета за 2022 год приходит в дистанционном режиме.** 

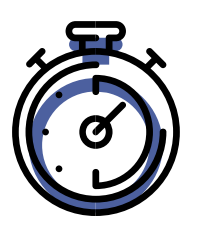

**СРОКИ СДАЧИ ОТЧЕТА С 6 ПО 28 АПРЕЛЯ 2023 ГОДА** 

# **1 ЭТАП. ПОДГОТОВИТЕЛЬНЫЙ**

**Медицинским организациям до срока сдачи отчета необходимо:**

Ознакомиться с необходимой информацией для сдачи годового отчета, опубликованной на сайте niioz.ru в блоке [Статистика](https://niioz.ru/statistika-i-analitika/) и аналитика:

- Приказ Департамента здравоохранения города Москвы от 21.12.2022 г. № 1195 «О порядке предоставления годовых статистических отчетов за 2022 год» (далее – Приказ) п. 8, Приложение 1 (раздел Организациям [здравоохранения](https://niioz.ru/statistika-i-analitika/organizatsiyam-zdravookhraneniya-drugikh-vedomstv-i-form-sobstvennosti/) других ведомств и форм собственности);
- методические рекомендации по заполнению форм (раздел [Презентационные](https://niioz.ru/statistika-i-analitika/prezentatsionnye-i-metodicheskie-materialy/) и методические материалы);
- Акт приема годового отчета и Акт-согласование для специализированных служб (раздел Организациям [здравоохранения](https://niioz.ru/statistika-i-analitika/organizatsiyam-zdravookhraneniya-drugikh-vedomstv-i-form-sobstvennosti/) других ведомств и форм собственности);
- актуальные бланки форм (раздел Формы Федерального статистического наблюдения 2022).
- Самостоятельно определить индивидуальный перечень форм федерального статистического наблюдения (далее – формы) для сдачи отчета согласно лицензии медицинской организации, действовавшей в 2022 году (файл «Определение перечня форм годового отчета» в разделе Организациям [здравоохранения](https://niioz.ru/statistika-i-analitika/organizatsiyam-zdravookhraneniya-drugikh-vedomstv-i-form-sobstvennosti/) других ведомств и форм собственности).

Для медицинских организаций, сдающих отчет впервые:

Для предоставления отчетов необходимо иметь учетную запись в системе сбора и обработки статистической отчетности «Информационно-аналитическая система общественного здоровья» [cms.niioz.ru](https://cms.niioz.ru/). Запрос на создание учетной записи направить на электронный адрес [helpcms@yandex.ru](mailto:helpcms@yandex.ru), указав полное наименование организации и контактные данные ответственного специалиста. В ответном письме будет направлена ссылка на регистрацию в программе. После регистрации автоматически выдается логин и пароль для входа в систему.

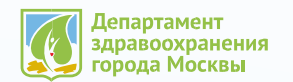

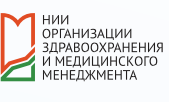

# 1 ЭТАП. ПОДГОТОВИТЕЛЬНЫЙ (продолжение)

Формы в Центр медицинской статистики (далее – ЦМС) ГБУ «НИИОЗММ ДЗМ» представляются только по юридическим лицам или обособленным подразделениям, находящимся на территории города Москвы. При наличии у организации обособленных подразделений (филиалов), находящихся в другом субъекте, формы по данным подразделениям сдаются в орган исполнительной власти в сфере здравоохранения этого субъекта. Если юридическое лицо организации расположено на территории другого субъекта, но имеет обособленные структурные подразделения, осуществляющие медицинскую деятельность на территории города Москвы, то в ЦМС сдаются отчетные формы только по данным подразделениям.

ВНИМАНИЕ! Вся необходимая информация для сдачи годового отчета предоставлена в открытом доступе. Дополнительно по вашему запросу проводятся платные консультации по методологии заполнения отчетов очно и в онлайн-формате.

Тел. 8-(495)-417-12-04. Более подробная информация на [сайте](https://niioz.ru/statistika-i-analitika/).

# 2 ЭТАП. ПРЕДОСТАВЛЕНИЕ ФОРМ И ДОКУМЕНТОВ В ЭЛЕКТРОННОМ ВИДЕ

1. Заполнить и отправить все отчетные формы согласно действующей лицензии в программе «Информационноаналитическая система общественного здоровья» ([cms.niioz.ru\)](https://cms.niioz.ru/).

Корректная работа в системе возможна ТОЛЬКО в интернет браузере Google Chrome.

В программе можно заполнить следующие формы согласно лицензии: 1-РБ, 12, 13, 14, 14-ДС, 16-ВН, 30, 32, 32- ВКЛ, 57, 9 и 34. Остальные формы можно распечатать, скачав в разделе «Статистика и аналитика» / «Формы федерального статистического наблюдения» на сайте niioz.ru.

- В системе необходимо заполнять данные потаблично (заполнили таблицу сохранили, только после этого можно переходить к следующей таблице, иначе данные в первой таблице не сохранятся).
- После заполнения всей формы пересчитать автосуммы и провести логико-арифметическую проверку данных, нажав кнопку "Проверить", и убедиться в отсутствии ошибок. При наличии ошибок всплывает сообщение «Ошибки», при нажатии на которое виден выпадающий список ошибок с формулами и цифровым пояснением. Данный список можно вывести на печать, нажав на сообщение «Печать ошибок».
- Исправить ошибки, сохранить изменения.
- Перевести формы в статус «Отправлено» (кнопка «Отправить отчет» над кнопкой «Редактировать»).

По техническим вопросам программы обращаться по тел. 8-495-417-12-04 (доп. 323).

#### 2. Доступ в облачное хранилище предоставляется по ссылке **<https://cloud.niioz.ru/index.php/s/cTEbu86bn5Wohwh>**

В облачное [хранилище](https://cloud.niioz.ru/index.php/s/cTEbu86bn5Wohwh) необходимо загрузить следующие документы:

(в название загружаемых файлов указать наименование медицинской организации!)

- Контактные данные сотрудника (моб. телефон, почта), ответственного за предоставление годового статистического отчета. В случае заполнения разных форм или разделов форм несколькими сотрудниками перечислить всех с указанием разделов.
- $\checkmark$  Копию штатного расписания, утвержденного руководителем организации и действующего по состоянию на 31 декабря 2022 г. (без указания окладов).
- Копии лицензий на осуществление медицинской деятельности (со всеми приложениями), действующих с 01 января 2022 по 31 декабря 2022 г.
- При наличии заполненных отчетов: завизированные в организационно-методических отделах ДЗМ форму №7 «Сведения о злокачественных новообразованиях» и форму №10 «Сведения о заболеваниях психическими расстройствами и расстройствами поведения (кроме заболеваний, связанных с употреблением психоактивных веществ)» для сверки с формой №12.

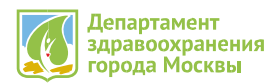

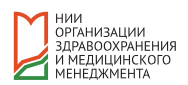

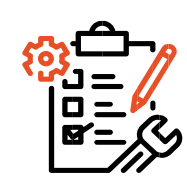

### 3 ЭТАП. ПРОВЕРКА ОТЧЕТОВ СПЕЦИАЛИСТАМИ ЦМС

Обработка предоставленных форм и документов производится при выполнении одновременно двух условий: наличие заполненных форм в системе со статусом «отправлено» и загруженных в облако документов. После чего в течение 1 рабочего дня медицинская организация будет добавлена в общий реестр в [Интерактивной](https://rf.niioz.ru/cms5) таблице, в графе «Дата защиты отчета МО» в порядке очередности будет установлена ДАТА ЗАЩИТЫ ОТЧЕТА. Дата назначается в пределах 3-х рабочих дней в зависимости от количества медицинских организаций, предоставивших документы и отчеты на проверку. В день защиты специалисты ЦМС проверят электронный отчет в программе, в случае возникновения вопросов свяжутся с исполнителями или оставят комментарий в системе.

Доступ к интерактивной таблице предоставляется по ссылке <https://rf.niioz.ru/cms6>

В ДЕНЬ ЗАЩИТЫ ОТЧЕТА медицинским организациям необходимо:

Ожидать обратной связи посредством комментариев в программе либо в телефонном режиме. Ответственным специалистам медицинских организаций быть доступными для звонка.

Отслеживать статус отчетов в программе [cms.niioz.ru](https://cms.niioz.ru/) :

При получении статуса «отклонен ●» необходимо проверить форму, внести корректировки и отправить на проверку.

! Обращаем Ваше внимание, что при отклонение одного из разделов форм, может отклониться вся форма. О принятие форм необходимо ориентироваться на интерактивную таблицу.

Отслеживать актуальную информацию об итогах проверки в режиме онлайн в [Интерактивной](https://rf.niioz.ru/cms6) таблице. В строке напротив организации должен появиться статус формы или раздела формы:

Ячейка не закрашена – проводится проверка. Следует проверить наличие комментариев в программе, возможно, требуются пояснения или корректировка.

Ячейка закрашена красным цветом – форма/раздел формы не приняты. Имеются существенные нарушения: требуются корректировки/отчет не предоставлен/отправлена пустая форма/раздел формы.

Ячейка закрашена зеленым цветом – форма/раздел формы приняты. Появится дата приема отчета.

Формы считаются принятыми, если в интерактивной таблицы ячейки окрашены зеленым цветом, а также предоставлены бумажные носители форм.

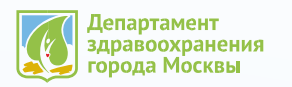

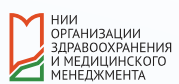

# 4 ЭТАП. ПРЕДОСТАВЛЕНИЕ КОМПЛЕКТА ОТЧЕТОВ НА БУМАЖНЫХ НОСИТЕЛЯХ

Медицинские организации распечатывают отчеты ТОЛЬКО после того, как будут ПРИНЯТЫ электронные версии.

Как проверить? В интерактивной таблице ячейка по форме закрашена зеленым цветом, проставлена дата приема отчета.

Когда все формы успешно прошли проверку и окрашены зеленым цветом в итоговой графе «Плановая дата сдачи бумажных носителей» напротив медицинской организации появится назначенная дата приема комплекта распечатанных форм.

Начиная с назначенной даты необходимо предоставить в ЦМС полный пакет документов годового отчета по адресу ул. Минская, д. 12/2 с 08.30 до 17.30.

Обращаем внимание, в рамках соблюдения санитарно-эпидемиологических требований, на территории учреждения действует перчаточно-масочный режим с соблюдением социальной дистанции.

При наличии лицензии на специализированную деятельность необходимо сдать все, в том числе нулевые, статистические отчеты по формам в профильные организационно-методические отделы (далее ОМО), получить в акте согласования отметку ОМО.

Сроки и адреса приема отчетов указаны в п. 8 и Приложении 1 Приказа. Рекомендуется предварительно связаться со специалистами ОМО по телефону, согласовав сроки и формат сдачи отчета.

#### ТРЕБОВАНИЯ К КОМПЛЕКТУ ДОКУМЕНТОВ ГОДОВОГО ОТЧЕТА В ЦМС

- Отчеты должны быть распечатаны только из программы с колонтитулами даты и времени выгрузки (двусторонняя печать) не раньше даты и времени приема формы, указанных в интерактивной таблице. Отчеты, распечатанные ранее, не принимаются.
- Каждая форма в соответствии с Приказом должна быть сброшюрована (прошита ниткой, НЕ скреплять степлером), подписана руководителем, заверена печатью организации. Формы, состоящие из отдельных листов, не принимаются.
- Формы предоставляются в 1-м экземпляре.
- Пустые формы также распечатываются и прилагаются к пакету отчетов согласно лицензии.
- В комплект включаются формы в том числе сданные в ОМО.
- Комплект должен содержать заполненный и подписанный Акт приема годового отчета в двух экземплярах, а также Акты-согласования с отметкой ОМО. Шаблоны доступны для скачивания на сайте в разделе Организациям [здравоохранения](https://niioz.ru/statistika-i-analitika/organizatsiyam-zdravookhraneniya-drugikh-vedomstv-i-form-sobstvennosti/) других ведомств и форм собственности.
- Принимается только полный пакет, отдельные формы не принимаются.
- Для обеспечения целостности форм сформировать комплект отчетов в единой упаковке.

# 5 ЭТАП. ИТОГИ СДАЧИ

После предоставления комплекта форм на бумажных носителях отчеты проверяются на соответствие требованиям, сверяются с электронными вариантами, проходят межформенные контроли в течение 3-х рабочих дней.

Итоги проверки будут отображаться в интерактивной таблице в режиме онлайн.

Годовой отчет СДАН, если в графе «Закрытие итогового акта» ячейка напротив медицинской организации обозначена зеленым цветом и проставлена дата закрытия акта. Подписанный акт согласования готов к выдаче по адресу ул. Минская, д. 12/2 под роспись представителя медицинской организации.